# THE LEGEND OF ZELDA™: TRI FORCE HEROES

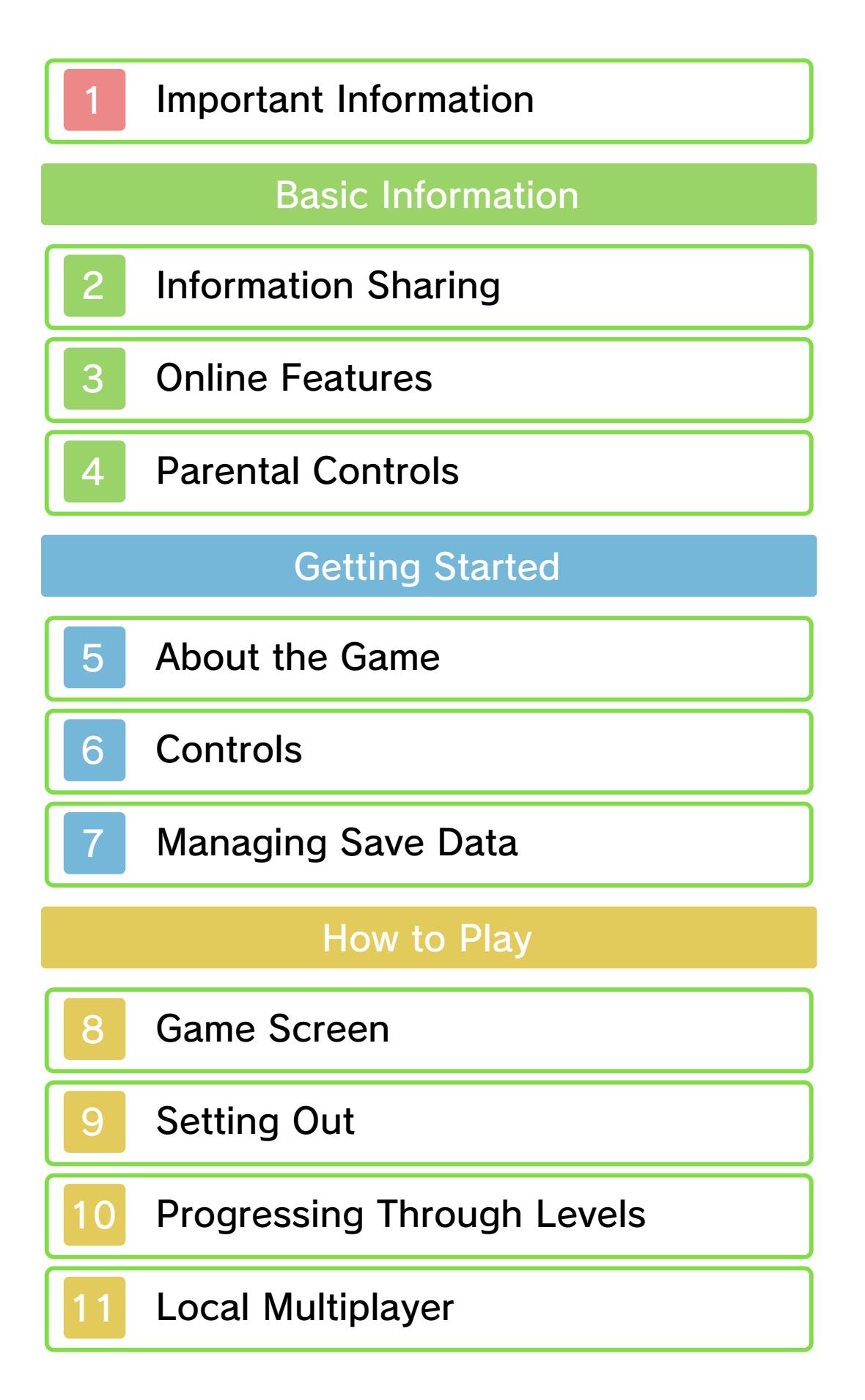

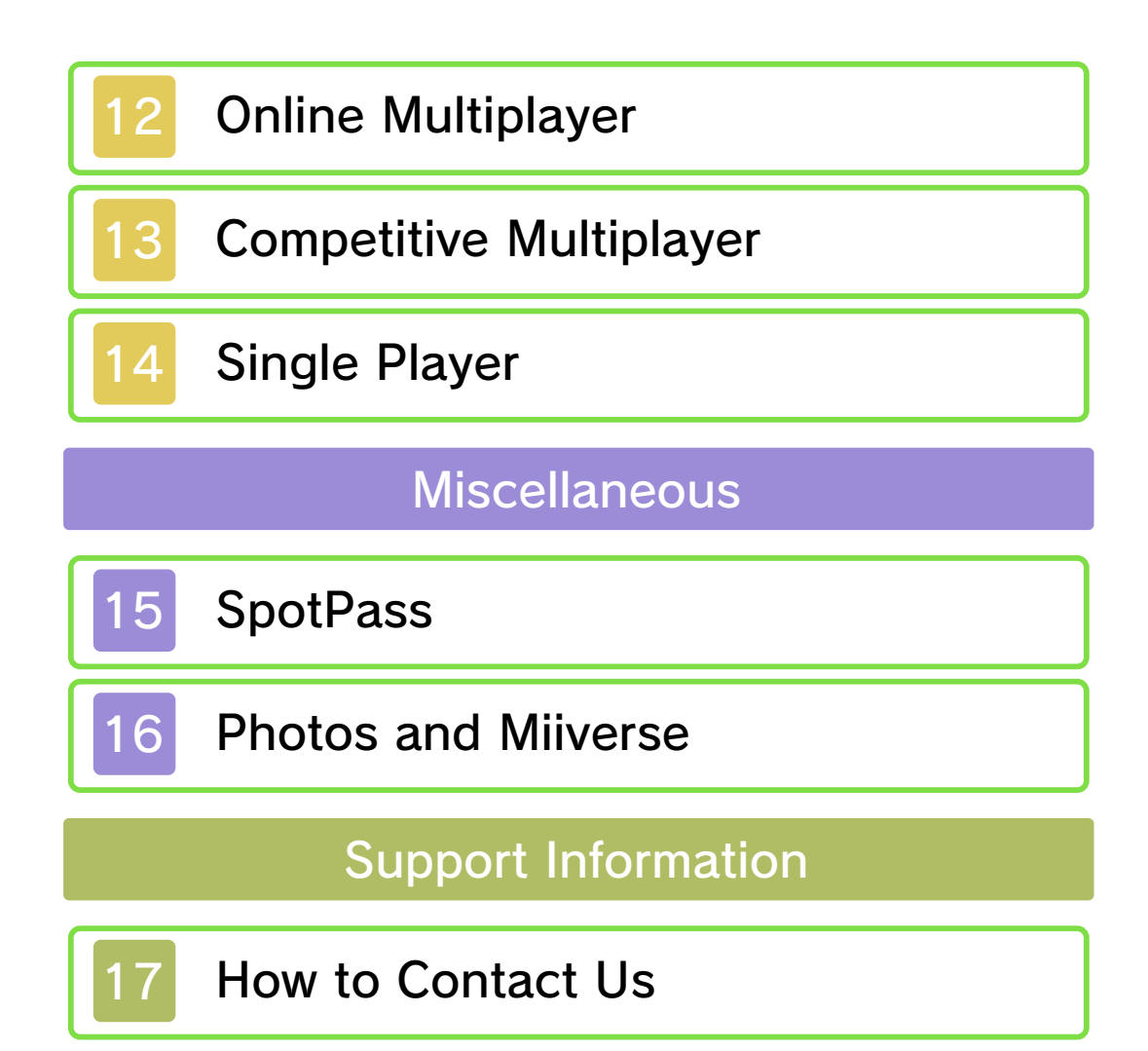

Please read this manual carefully before using this software. If the software is to be used by young children, the manual should be read and explained to them by an adult.

- $\blacklozenge$  Unless stated otherwise, any references to "Nintendo 3DS" in this manual apply to all systems in the Nintendo 3DS™ family.
- $\blacklozenge$  When playing on a Nintendo 2DS™ system, features which require closing the Nintendo 3DS system can be simulated by using the sleep switch.

# A IMPORTANT

Important information about your health and safety is available in the Health and Safety Information application on the HOME Menu. You should also thoroughly read the Operations Manual, especially the "Health and Safety Information" section, before using Nintendo 3DS software.

#### Language Selection

The in-game language depends on the one that is set on the system. This title supports five different languages: English, German, French, Spanish and Italian. If your Nintendo 3DS system

language is set to one of these, the same language will be displayed in

the software. If your Nintendo 3DS system is set to another language, the in-game default language will be English.

For instructions about how to change the system language, please refer to the System Settings electronic manual.

#### Age Rating Information

For age rating information for this and other software, please consult the relevant website for the age rating system in your region.

www.pegi.info PEGI (Europe):

USK (Germany): www.usk.de

Classification Operations Branch (Australia): www.classification.gov.au

OFLC (New Zealand): www.classificationoffice.govt.nz

Russia: minsvyaz.ru/ru/doc/index.php?id\_4=883

#### Advisories

This software (including any digital content or documentation you download or use in connection with this software) is licensed by Nintendo only for personal and non-commercial use on your Nintendo 3DS system. Your use of any network services of this

software is subject to the Nintendo 3DS Service User Agreement and Privacy Policy, which includes the Nintendo 3DS Code of Conduct.

Unauthorised reproduction or use is prohibited.

This software contains copy protection technology to prevent reproduction and copying of content.

Your Nintendo 3DS system and software are not designed for use with any existing or future unauthorised technical modification of the hardware or software or the use of any unauthorised device in connection with your Nintendo 3DS system.

After the Nintendo 3DS system or any software is updated, any existing or future unauthorised technical modification of the hardware or software of your Nintendo 3DS system, or the use of any unauthorised device in connection with your Nintendo 3DS system, may render your Nintendo 3DS system permanently unplayable. Content deriving from the unauthorised technical modification of the hardware or software of your Nintendo 3DS system may be removed.

This software, instruction manual and other written materials accompanying the software are

protected by domestic and international intellectual property laws.

© 2015 Nintendo Co., Ltd.

Trademarks are property of their respective owners. Nintendo 3DS is a trademark of Nintendo.

**FIC** This product uses the LC Font by Sharp Corporation, except some characters. LCFONT, LC Font and the LC logo mark are trademarks of Sharp Corporation.

CTR-P-EA3P-00

User-generated content, or UGC, is content created by users, such as messages, Mii™ characters, images, photos, video, audio, QR Code™ patterns, etc.

#### Exchanging UGC

These are general precautions for exchanging UGC with other users. The extent of UGC exchange depends on the software.

● Uploaded content may be seen by other users. It may also be copied, modified and redistributed by third parties.

Once sent, you cannot delete such content or limit its usage, so be careful.

- Any uploaded content may be removed without notice. Nintendo may also remove or hide content which is considered to be unsuitable.
- When uploading content or creating content for upload...
	- Do not include any information that can be used to identify you or a third party personally, such as your or a third party's name, email address, address or telephone number.
	- Do not include anything which could be damaging or offensive to another person, or make someone uncomfortable.
- Do not infringe on the rights of others. Do not use content owned by a third party or that displays a third party (photos, images, videos) without their permission.
- Do not include illegal content or any content which aids illegal activity.
- Do not include any content which violates public morality.

# **Online Features**

This software allows you to play with other players online, as well as letting you share your experiences on Miiverse™. For more information, see pages 12 and 16.

- $\blacklozenge$  For information about connecting your Nintendo 3DS system to the internet, refer to the Operations Manual.
- ◆ To use Miiverse features, you must have already launched Miiverse and completed the initial setup.

Network™. This software supports Nintendo

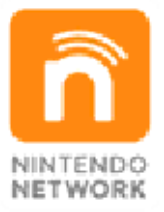

content and much more! world, download new add-on with other players all over the service which allows you to play Nintendo Network is an online

## Online Precautions

**• If you post, send or otherwise** make available any information or content through wireless communication please make sure not to include any information that can be used to identify you personally, such as your name, email address, your address or

your telephone number, as others may be allowed to see such information and content. In particular, when choosing a user name or nickname for your Mii characters, please do not use your real name as others may be able to view your user name and the nicknames of your Mii characters when using wireless communication.

● Friend codes are a part of a system that allows you to establish a friendship with other users, so that you can play, communicate and interact with people you know. If you exchange friend codes with strangers, there is a risk that you could receive information or messages with offensive language or inappropriate content and that strangers may see information about you that you do not want strangers to see. We therefore recommend that you do not give your friend codes to people you don't know.

● Do not engage in harmful, illegal, offensive or otherwise inappropriate activity that might cause problems for other users. In particular, do not post, send or otherwise make available any information or content that threatens, abuses or harasses other persons, infringes on the rights of others (such as

copyrights, portrait rights, privacy rights, rights of publicity or trademarks) or that may make other people feel uncomfortable. In particular, when sending, posting or making available photos, images or videos displaying other people, make sure to obtain their permission beforehand. If inappropriate conduct is reported or confirmed, you may be subject to penalties such as being banned from the Nintendo 3DS Services.

● Please note that Nintendo servers may become temporarily unavailable without prior notice due to maintenance following any problems, and online services for certain software may be discontinued.

You can use the following Parental Controls to restrict certain features of this software.

- $\triangle$  For more information about Parental Controls, refer to the Operations Manual.
- Miiverse

Restricts posting on Miiverse and/ or viewing other players' Miiverse posts. It is possible to restrict posting only, or to restrict both posting and viewing (p. 16).

● Online Interaction Restricts online play with other players (p. 12).

#### 5 About the Game

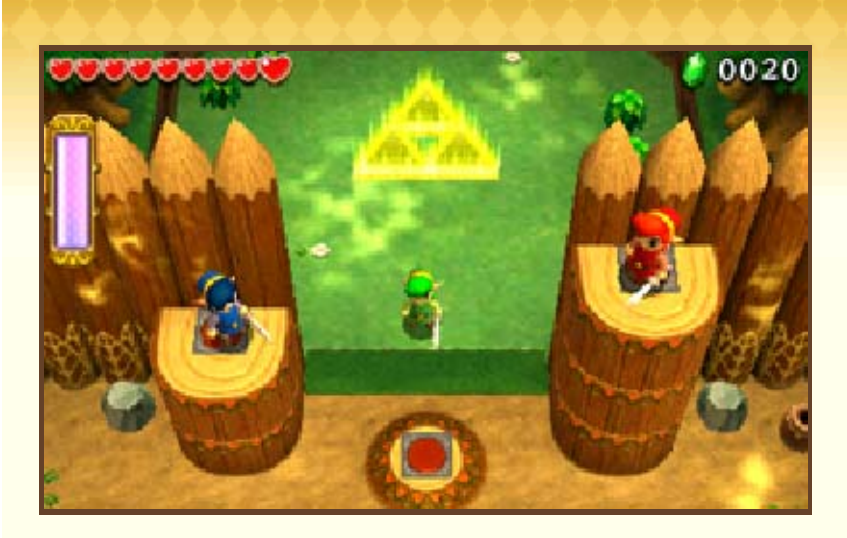

THE LEGEND OF ZELDA™: TRI FORCE HEROES is a cooperative action-adventure game in which three heroes (players) explore diverse locales while solving puzzles and defeating enemies.

# 6 Controls

In this game, you can use buttons as well as the touch screen to perform various actions.

- ♦ Go to "Settings" from the title screen to adjust the game settings. Select "?" to view this electronic manual.
- ♦ Any commands referring to (C Stick) can only be performed on New Nintendo 3DS or New Nintendo 3DS XL systems.

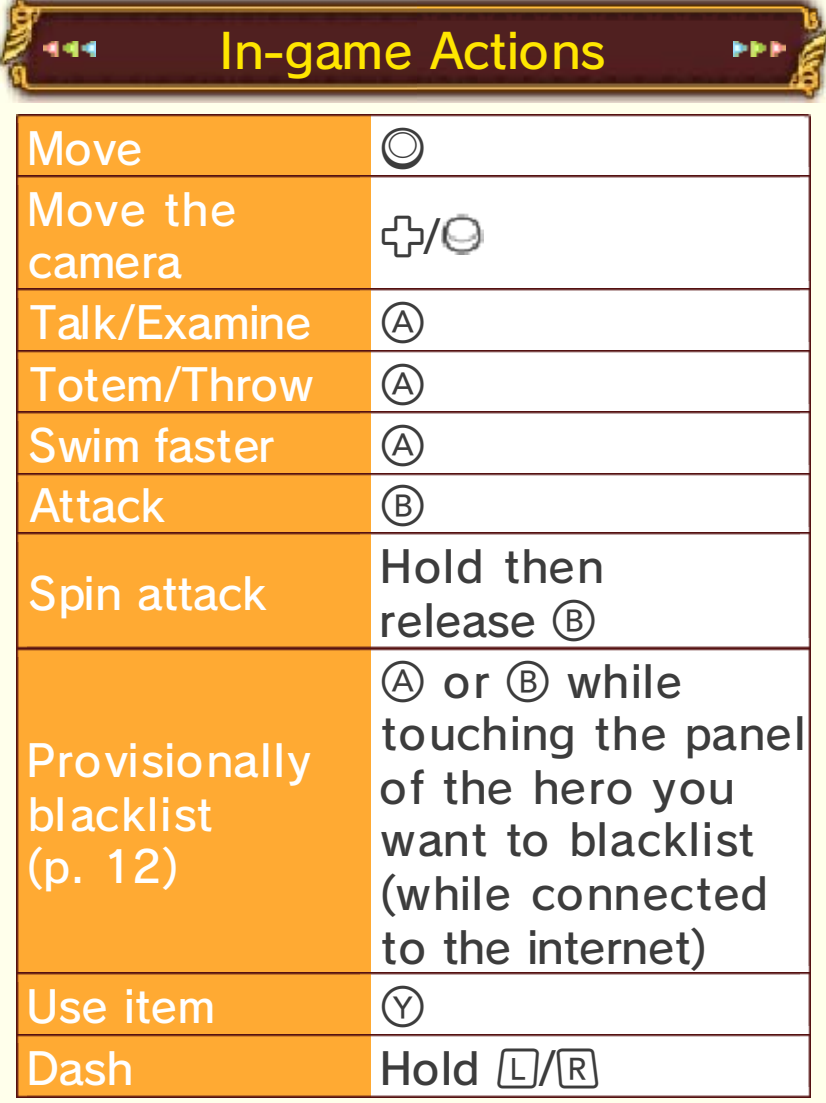

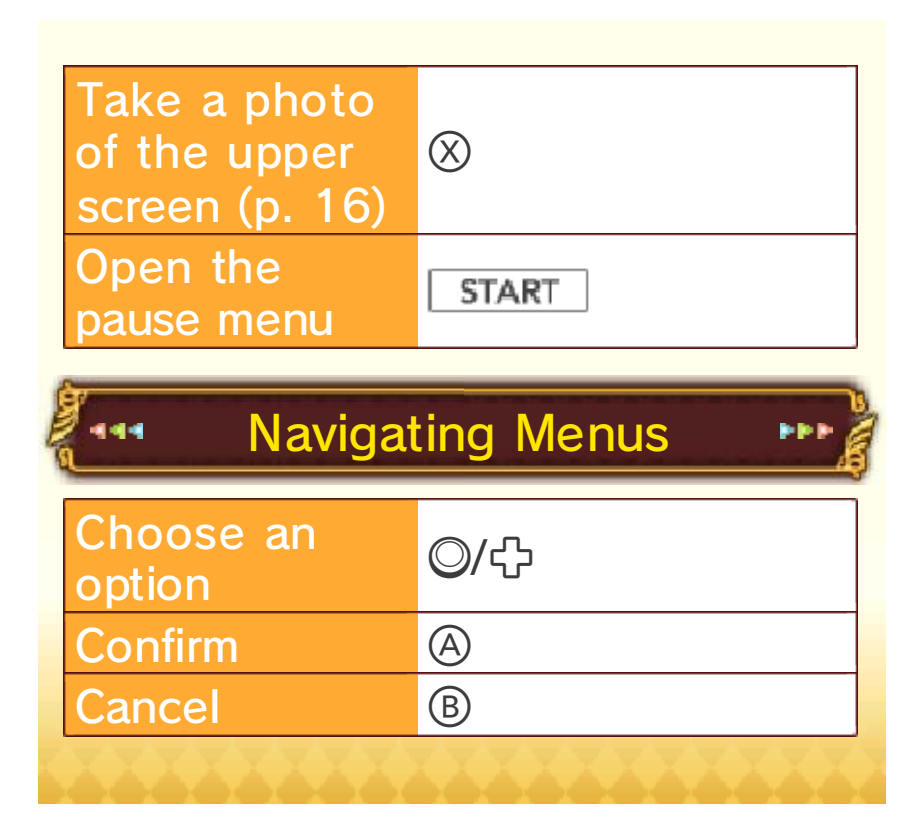

# **Managing Save Data**

# 444

# Saving the Game

444

Check the statue in the town centre in order to save your progress.

The game will also save automatically when you complete a level.

permanent, so be careful. Any modification is progress or loss of save data. can lead to an inability to modify your save data, as this accessories or software to ● Do not use external permanent data loss. actions could result in dirt in the terminals. These saving. Make sure not to get Game Cards/SD Cards while reset the system or remove Do not turn the power off,

# Erasing Data

Go to "Settings" from the title screen, then select "Delete" next to "Save data" to erase the save data. To clear your blacklist (p. 12), select the "Reset" option next to

"Blacklist".

♦ Data cannot be restored once deleted, so please be careful.

**Game Screen** 

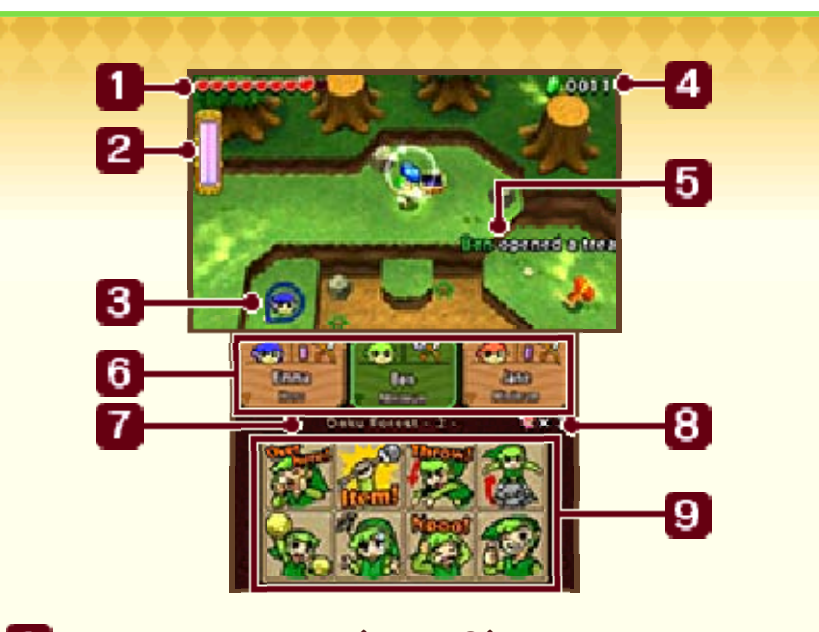

1 Heart meter (p. 10) 9 The life energy pool, common to all three heroes. This will deplete when any one is hit by an enemy or hurt in some other way.

#### <u>[2]</u> Energy gauge

9

9

This will deplete when you use certain items or actions. It will gradually replenish over time.

**8** Location of off-screen hero 9

**4** Rupees for this level

Rupees are the currency used in this world. Use them to buy items in shops and various other things. Different colour Rupees are worth different amounts.

 $\blacklozenge$  In the castle and the town, the total amount of Rupees you have will be displayed instead.

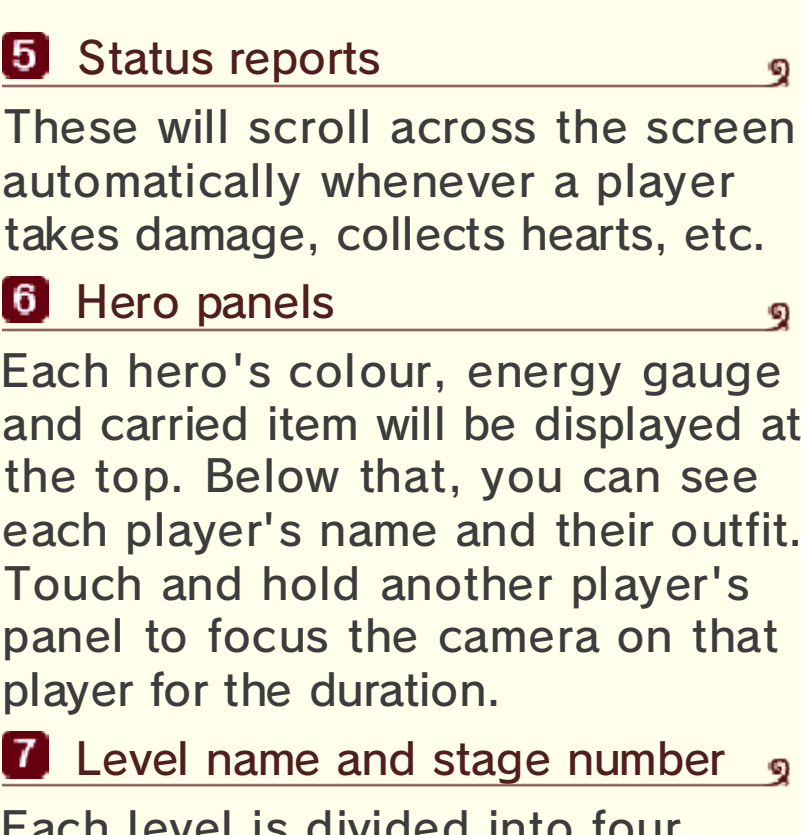

Each level is divided into four stages.

**8** Remaining fairies 2 This number will decrease when you lose all of your hearts (p. 10).

**9** Communication icons 9

Touch one of the icons to send an identical icon to each player's upper screen. Useful for exchanging information!

# Pause Menu

town. you are in the castle or the in a level, or to the title menu if can return to the lobby if you're pause menu. From there, you Press  $\sqrt{\frac{START}{T}}$  to display the

the pause menu. in green (the host) can open Download Play, only the hero ♦ During Local Play and

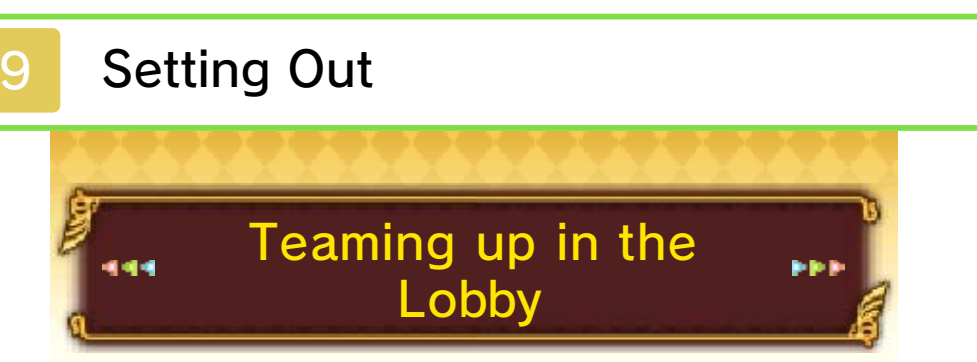

You can go to a level from the castle lobbies. Talk to the people there and examine the walls for information about the game, and to check the level completion status for the Drablands.

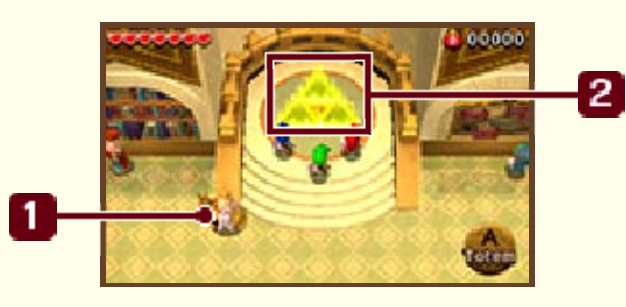

Talk to the lobby's Master to get connected (p. 11, 12).

Triforce symbol $\vert$  2

**1** The lobby Master

9

9

When all three heroes assemble on this symbol, you will be transported to a level.

♦ You can go to a level by yourself, too (p. 14).

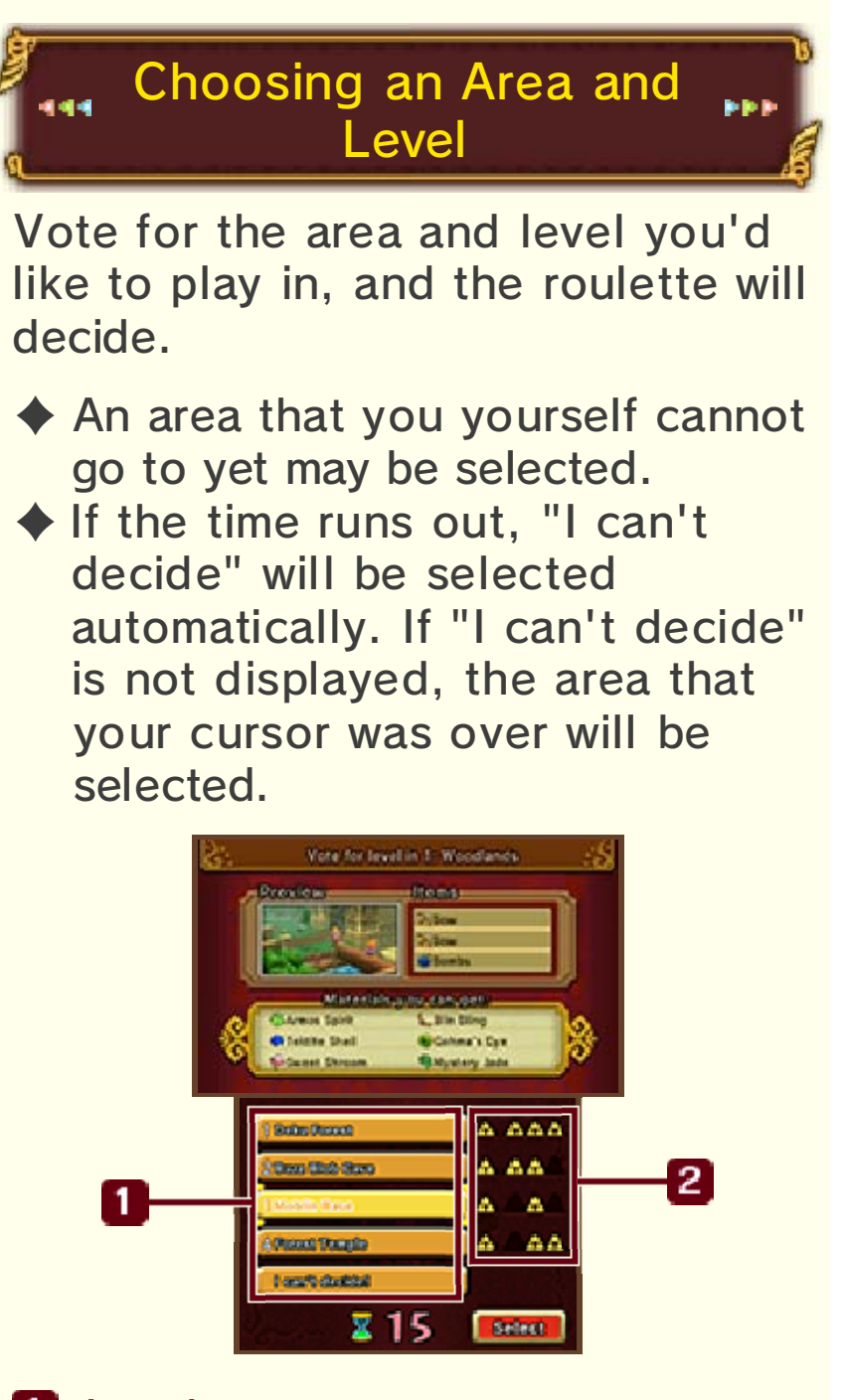

#### **L** Levels

9

9

The heroes' icons will be displayed on the levels voted for by other players.

# 2 Completion

The leftmost column marks completing the level. The other three mark the bonus challenges for each level.  $\triangle$  symbols mark those which have already been completed.

#### Choosing Bonus Challenges

If you talk to the King after progressing through the game a bit, you will be able to undertake bonus challenges. If you enter a level as part of a bonus challenge, you may find rare materials you wouldn't normally come across.

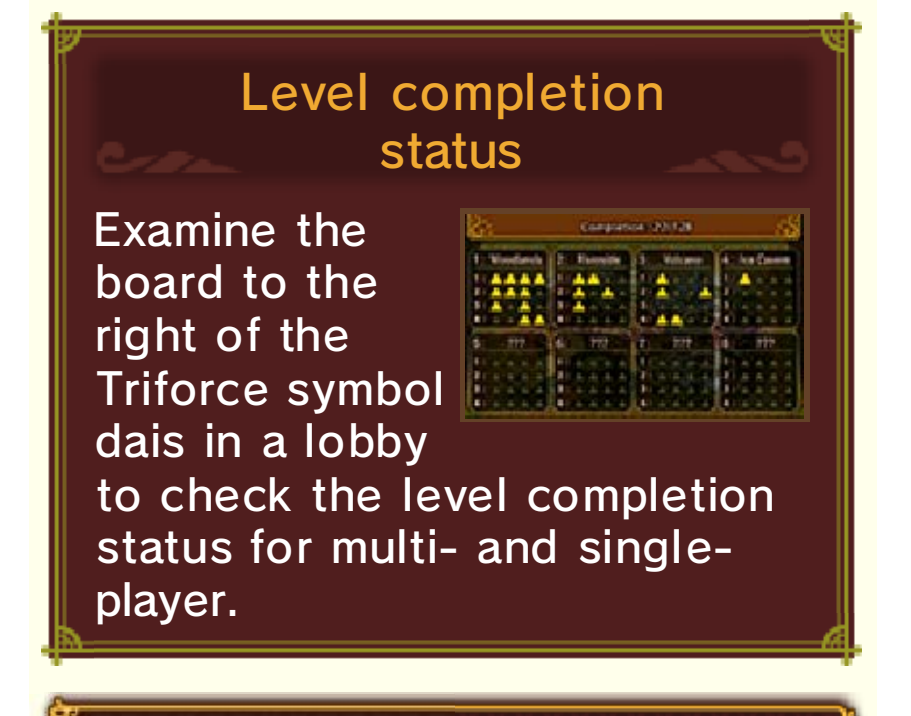

Selecting Outfits

444

Once you have selected your outfit, you will proceed to the level. The outfits have all kinds of different effects.

 $\blacklozenge$  To make outfits, collect materials and Rupees in levels and take them to Madame Couture's shop in the town.

# **Progressing Through Levels**

Work together as a trio to make your way through the level. Each level has four stages, and you must clear them all to complete a level.

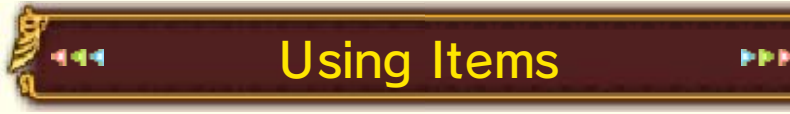

Items such as bows and bombs can be found in levels. Press  $\heartsuit$  to use your item (this will

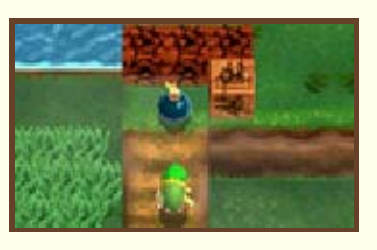

use some energy from your energy gauge).

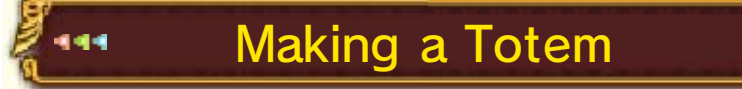

Approach another hero and press  $\circledA$ to hold them up (this is called making a totem).

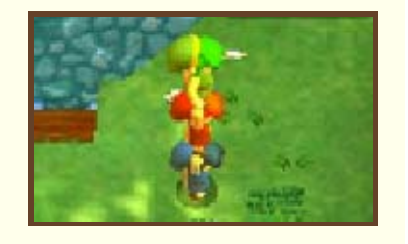

You can even hold up two heroes at once. Only the hero at the bottom can move, and not the ones being held up. A hero holding up another hero can press  $\circledA$  to throw the hero or heroes above. Only the topmost hero can use items or attack.

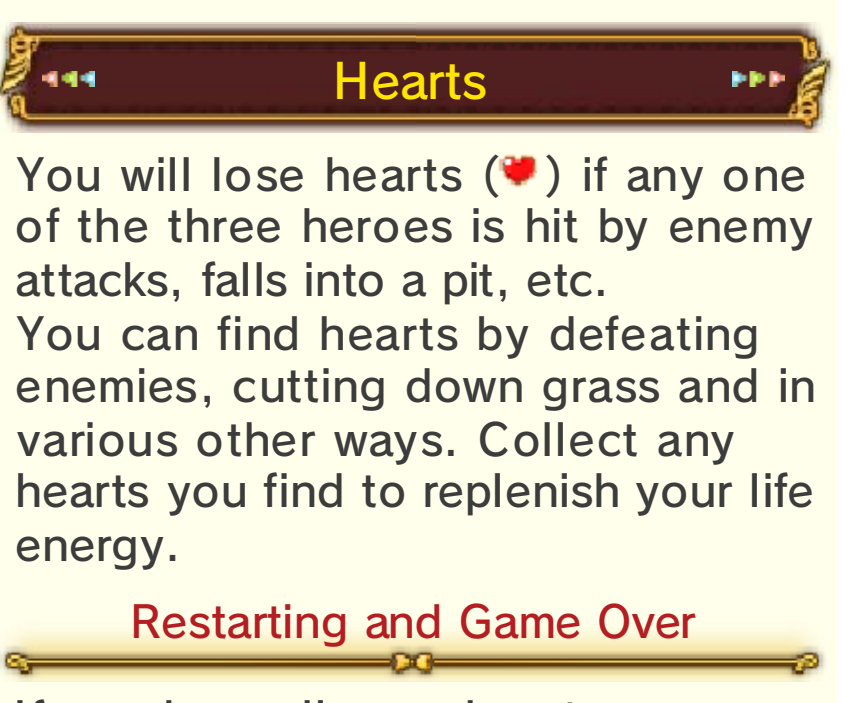

If you lose all your hearts, your remaining Fairies will be reduced by one, and you will restart the stage. When you lose all hearts with no Fairies remaining, it will be game over.

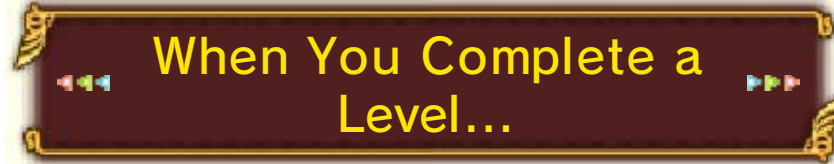

When you clear the final stage, you will enter a room of treasure chests. Each of the three heroes will open a chest and obtain a material!

 $\triangle$  By clearing levels, you will be able to unlock new areas.

# **Local Multiplayer**

#### THE LEGEND OF ZELDA:

TRI FORCE HEROES is designed to be played cooperatively with three players. Connect with other players in the castle lobby.

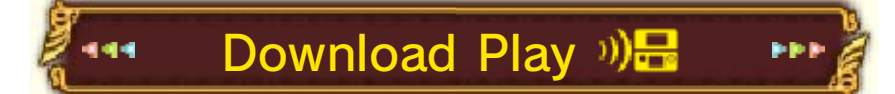

With at least one copy of the game, you will be able to enjoy playing with friends nearby who don't have it by using Download Play.

- $\blacklozenge$  Players who do not have a copy of the game will not be able to use some of its features, such as certain outfits and taking pictures.
- ♦ In Download Play, you can order outfits from the boy from the clothes shop, who stands on the right-hand side of the lobby.

## You Will Need:

- Three Nintendo 3DS systems
- One or two copies of the software

#### Players with a copy of th e game

One player will need to create a new team. To do this, talk to the Match Master, select "Download Play" and then "Create a team" when prompted. Then wait for other players to join your team.

# Joining a Team

creates. must join the team that the other have a copy of the game, one When two of the players each

Play" , and then "Join a team". To do so, select "Download

#### Players without a copy of th egame

- **On the HOME Menu, select the** Download Play icon, then touch "Open".
- 2 Select the Nintendo 3DS logo, then choose this software from the list.
- **3** Wait for the game to start.
- ♦ You may need to perform a system update. Follow the onscreen instructions to begin the update.

If you receive a message during the system update that the connection was unsuccessful, carry out the system update from the System Settings application.

#### Carrying over Data

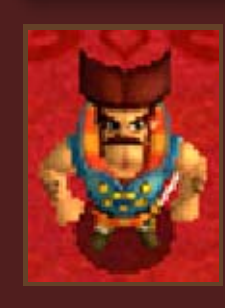

444

the game. to the full version of partially carried over the SD Card can be Play that is saved to Data from Download

over" to transfer the data. your save data. Select "Carry ask you if you want to carry over ground floor of the castle will game, the commander on the As you progress through the

again, so please be careful. chance to carry over the data over" , you will not have the ♦ If you select "Don't carry

that point onwards. to transfer any more data from Play data, you will not be able ♦ After you transfer Download

eee

#### Local Play 图

If each of the players nearby has a copy of the software, you will be able to play using Local Play.

You Will Need:

- Three Nintendo 3DS systems
- Three copies of the software

#### Hosting Player

Talk to the Match Master, select "Local Play" and then "Create a team" when prompted. Wait for other players to join your team.

#### Joining Players

Talk to the Match Master, select "Local Play" and then "Join a team" when prompted. Select the team you want to join.

## Friendly Tokens

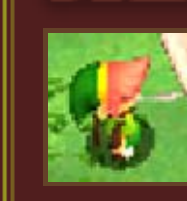

the boy at the castle Download Play, talk to using Local Play or After playing with friends

Friendly Token. entrance and he will give you a

- with. Token per system you play ◆ You can get one Friendly
- make special outfits.  $\blacklozenge$  Collecting these will let you

# **Online Multiplayer**

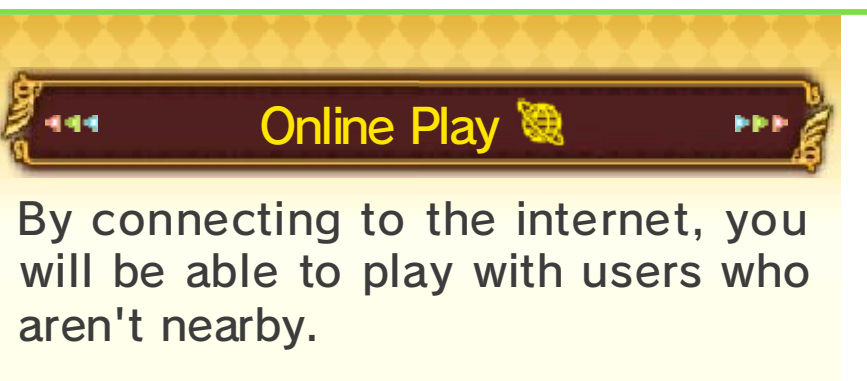

 $\blacklozenge$  You will not be able to play with systems from other regions.

Playing with People You Don' t Know

To play with users you don't know, talk to the Match Master, choose "Online Play" and then select "Unknown heroes!". Choose the area you want to play in and whether you'd like to include a bonus challenge or not, then wait for other players to join the game. Once three players have gathered, you will be prompted to choose the level and bonus challenge. Then, you'll be ready to depart.

 $\blacklozenge$  While you wait for players to join, it is possible to change your chosen area and/or whether or not you'd like a bonus challenge by talking to the Match Master again.

#### Playing with Friends

To play with friends, talk to the Match Master, choose "Online Play" and then select "Friends!". Once three players have gathered, choose the area and level and you'll be ready to depart.

 $\blacklozenge$  If you cannot gather three people, you can play with one friend and one unknown hero. Talk to the Match Master and choose the option to recruit an unknown hero.

#### ● Creating a Team

When asked who will lead, one of the players must select themself as the host by selecting "Me!", then wait for the others to join the team.

#### ● Joining a Team

The remaining players must choose "A friend!", then choose the team they'd like to join.

# The Blacklist

again. will never encounter that player your blacklist. By doing so, you register players you play with in When playing online, you may

permanently. be able to register them Once you exit the level, you will to temporarily register them.  $pres \circledA$  or  $\circledB$ , and select "Yes" player you want to blacklist, hold the hero panel (p. 8) of the While in the level, touch and

- will be overwritten. hundred, the oldest entries blacklist. When you go over a hundred players on your ◆ You can register up to one
- on your blacklist. ◆ You cannot register a friend

# **Competitive Multiplayer**

In the coliseum, located in the castle basement, you can have twoto three-player battles using Local Play or by going online.

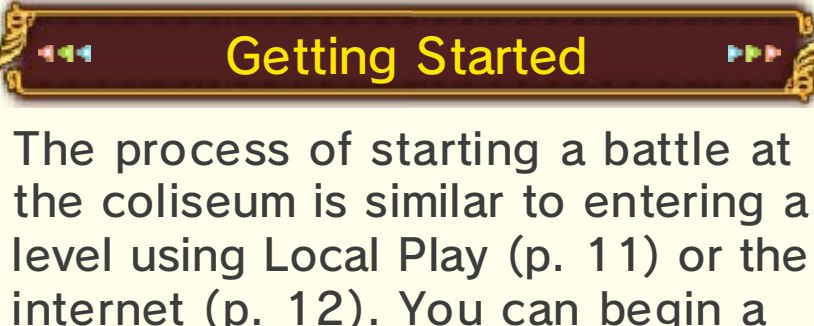

two-player battle if two players stand on the Triforce symbol.

 $\triangle$  The coliseum cannot be accessed in Download Play.

> Things Required fo rLocal Play 图

- Two or three Nintendo 3DS systems
- Two or three copies of the software

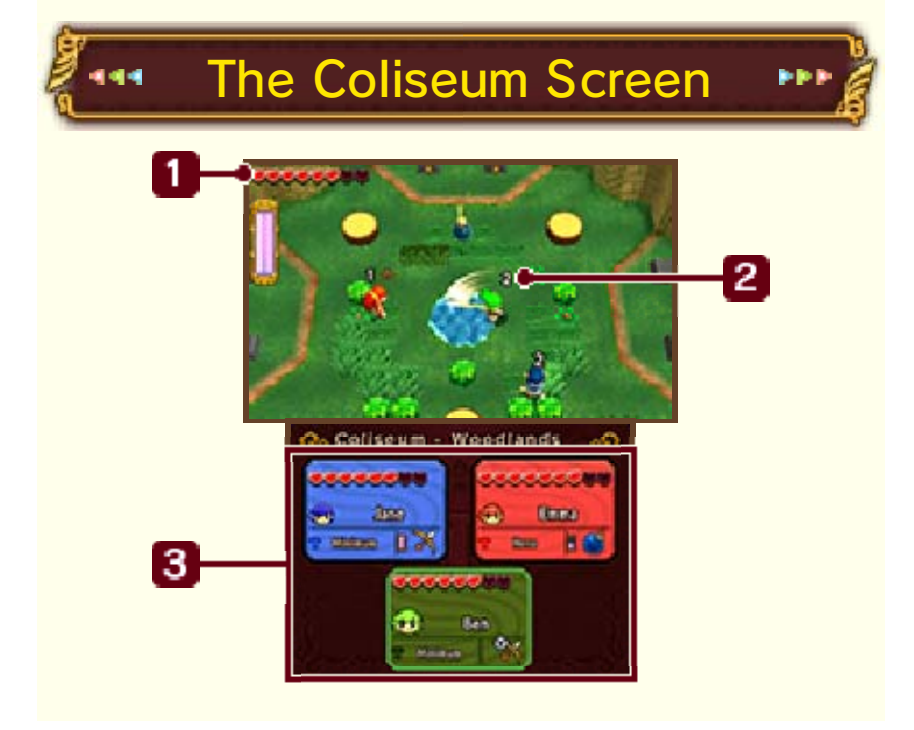

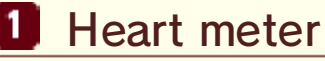

This shows your remaining life energy.

**2** Player rank

This will disappear when time starts running out, to make things more exciting!

**B** Hero panels

444

9

9

9

You can check the remaining hearts and energy gauges of other players too.

# Battle Rules

Two or three heroes will battle against each other. If you run out of hearts you will faint, but will revive after a little while.

The battle ends when time runs out. The final standing will be decided based on the number of remaining hearts and number of times you fainted. This will affect the number of Rupees you are rewarded with. If you win first place, you will also get a material.

 $\triangle$  If there is more than one player in first place, no materials will be awarded.

# **Single Player**

When playing by yourself, you will use two doppels. You will switch to and fro between the doppels to control them. You can enter a level by yourself from the doppel lobby in the castle.

 $\blacklozenge$  You cannot exit the lobby as a doppel. Switch to the greencoloured hero if you want to leave.

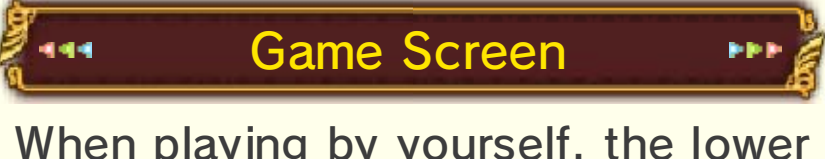

When playing by yourself, the lower screen will look slightly different.

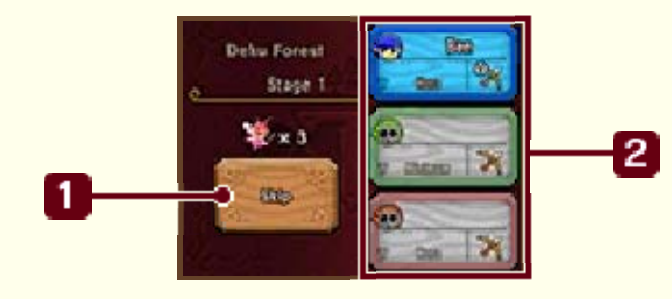

# **O** Skip

9

9

By touching this, you will skip the current stage and proceed to the next one at the cost of one fairy. Doing this will make it more difficult to obtain materials, however.

# **2** Hero/doppel panels

Your player name will be displayed on the panel corresponding to the character you are in control of. Tap a doppel panel to switch to that doppel.

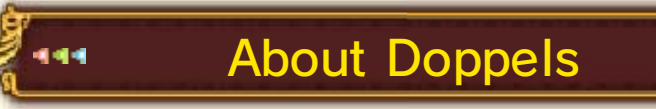

Doppels cannot move on their own, but they cannot be damaged by enemies, either.

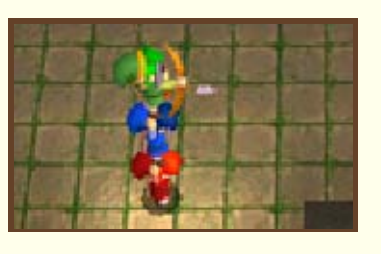

ee)

Their hearts will decrease, however, if they fall into a pit. When you make a totem with doppels, you will be able to attack and use items with the doppel at the very top while controlling the hero at the bottom.

Sending and ReceivingGame Information 444 eee (SpotPass™) 2—

While the system is in Sleep Mode, and even while the software is not running, the SpotPass feature will periodically connect to the internet (if available) and share information.

◆ Data received via SpotPass is saved to the SD Card, so make sure you always have an SD Card inserted into your system.

Setting up SpotPass

From "Settings" on the title screen, switch "SpotPass" to "ON" or "OFF".

Switching it on will enable you to receive game-related data. If you don't want to receive the data any more, you can switch it off at any time.

Setting up Sending Play Data

From "Settings" on the title screen, switch "Send Play Info" to "ON" or "OFF".

Switching this on will allow your gameplay information to be shared with Nintendo. If you don't want to share the data any more, you can switch it off at any time.

#### 16 Photos and Miiverse

You can use the camera you receive at the Miiverse Gallery to take photos inside levels by pressing  $\otimes$ . The picture you took last will be saved in your album. Saved pictures can be viewed in the gallery or posted on Miiverse and shared with other players.

#### Viewing the Album

Go to "Edit album" in the gallery to view and delete pictures.

Viewing/Posting on Miiverse

If you select "Community" in the gallery, the game will pause and Miiverse will start. You will then be able to post

pictures and messages.

 $\blacklozenge$  To find out more about Miiverse, please refer to the Miiverse electronic manual. You can view this manual by selecting "User Menu" after launching Miiverse, then going to "Manual/Miiverse Code of Conduct".

# Outside Levels...

town and the castle. let you post screenshots of the then launch Miiverse. This will display the HOME Menu and the town, press  $\boxed{\text{HOME}}$  to When you are in the castle or

# How to Contact Us

For product information, please visit the Nintendo website at: http://www.nintendo.com/ countryselector

For technical support and troubleshooting, please refer to the Operations Manual for your Nintendo 3DS system or visit: support.nintendo.com